# 

# 교육과정편성표 제출방법

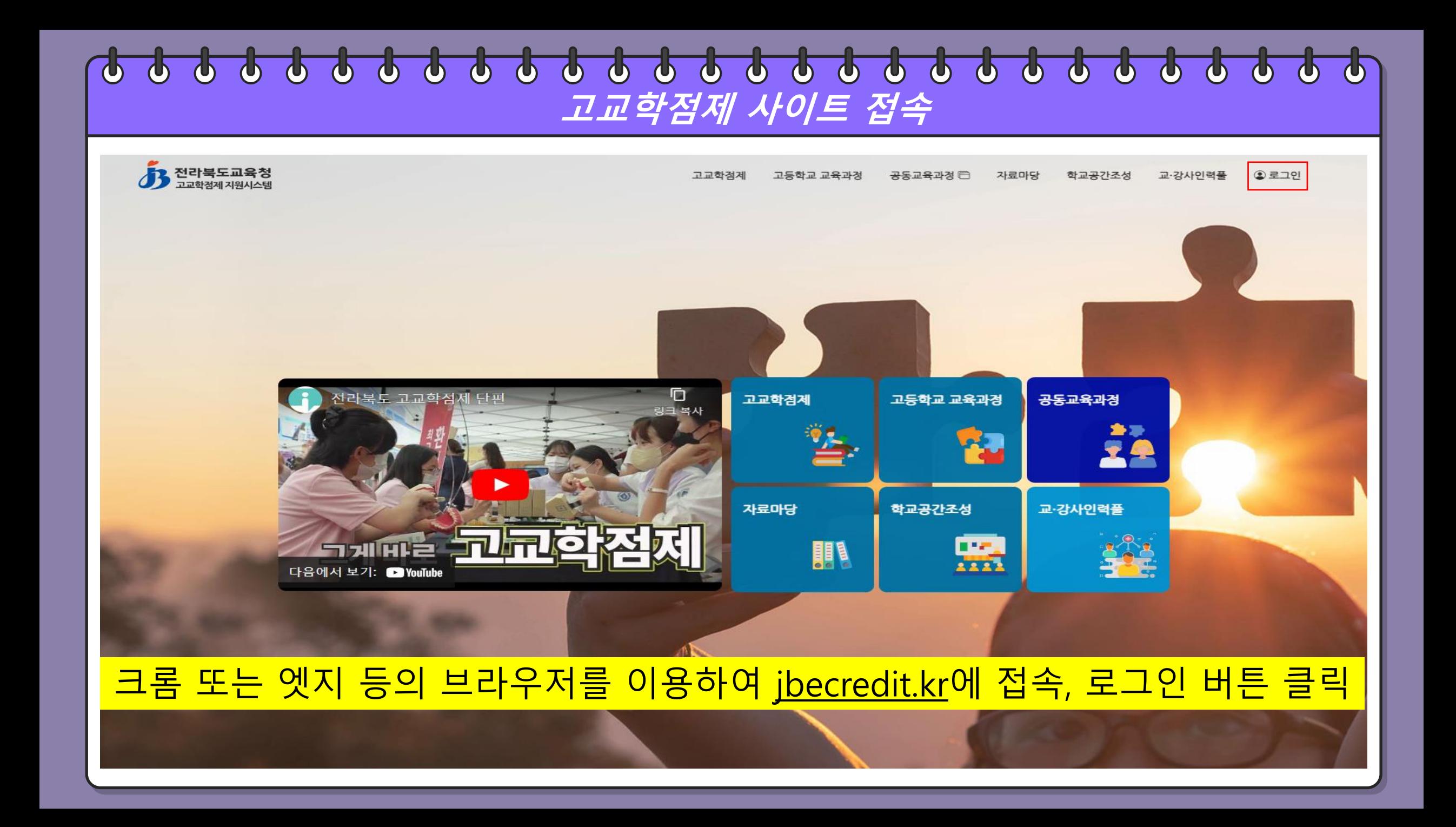

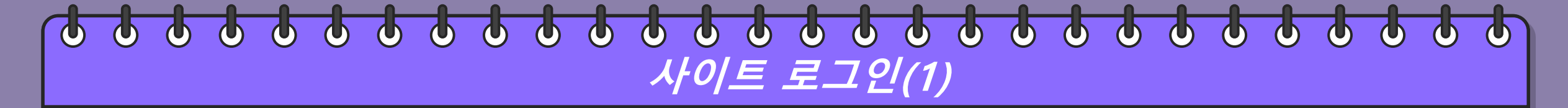

고교학점제 고등학교 교육과정 공동교육과정 ! 자료마당 학교공간조성 교·강사인력풀  $QZ19$ 

53 전라북도교육청

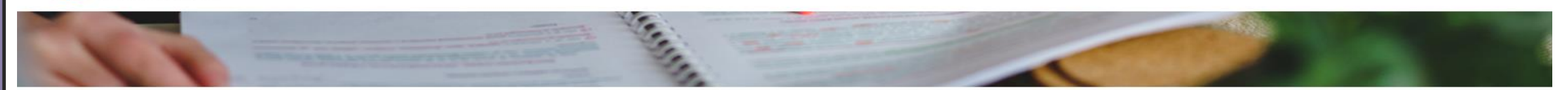

학생중심 미래교육 전라북도 고교학점제 지원시스템에 오신걸 환영합니다.

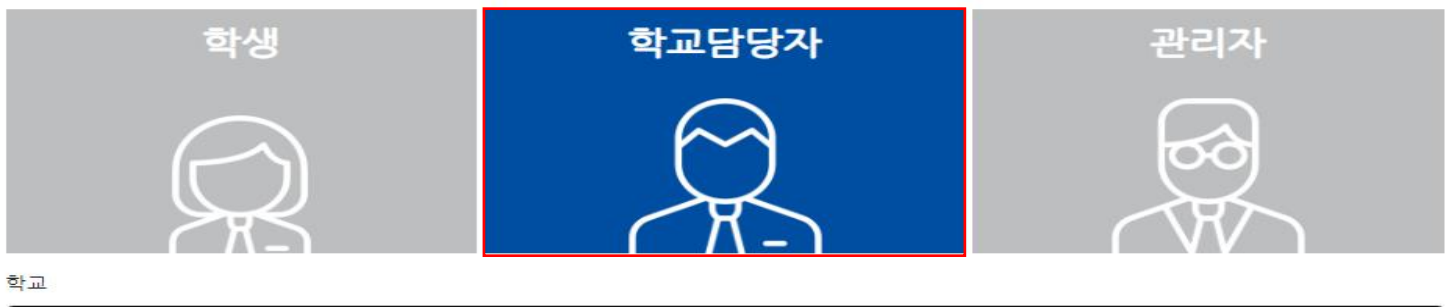

우) 55065, 전라북도 전주시 완산구 홍산로 111 전라북도교육청 © 2021 JEOLLABUKDO OFFICE OF EDUCATION.

, <mark>전라북도교육청</mark><br>그교학점제 지원시스템

 $\boldsymbol{B}$ 

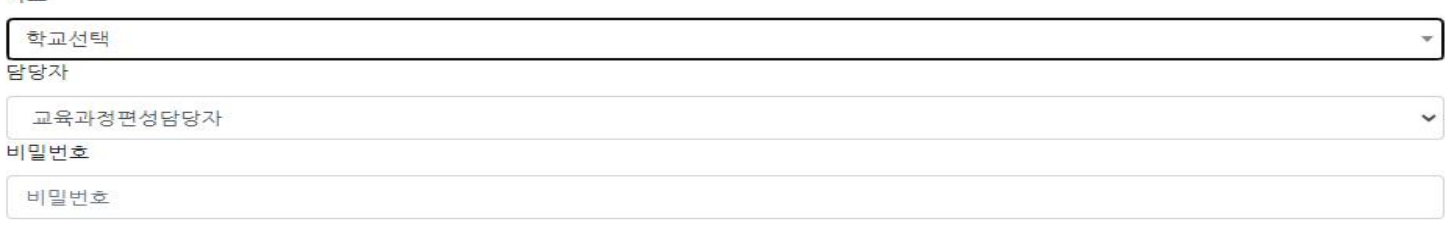

로그인

학교담당자를 선택

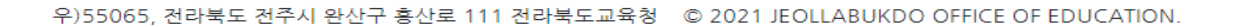

**전라북도교육청**<br>고교학점제 지원시스템

Æ.

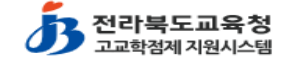

#### 학교를 선택(학교명을 직접 입력하는 것도 가능)

로그인

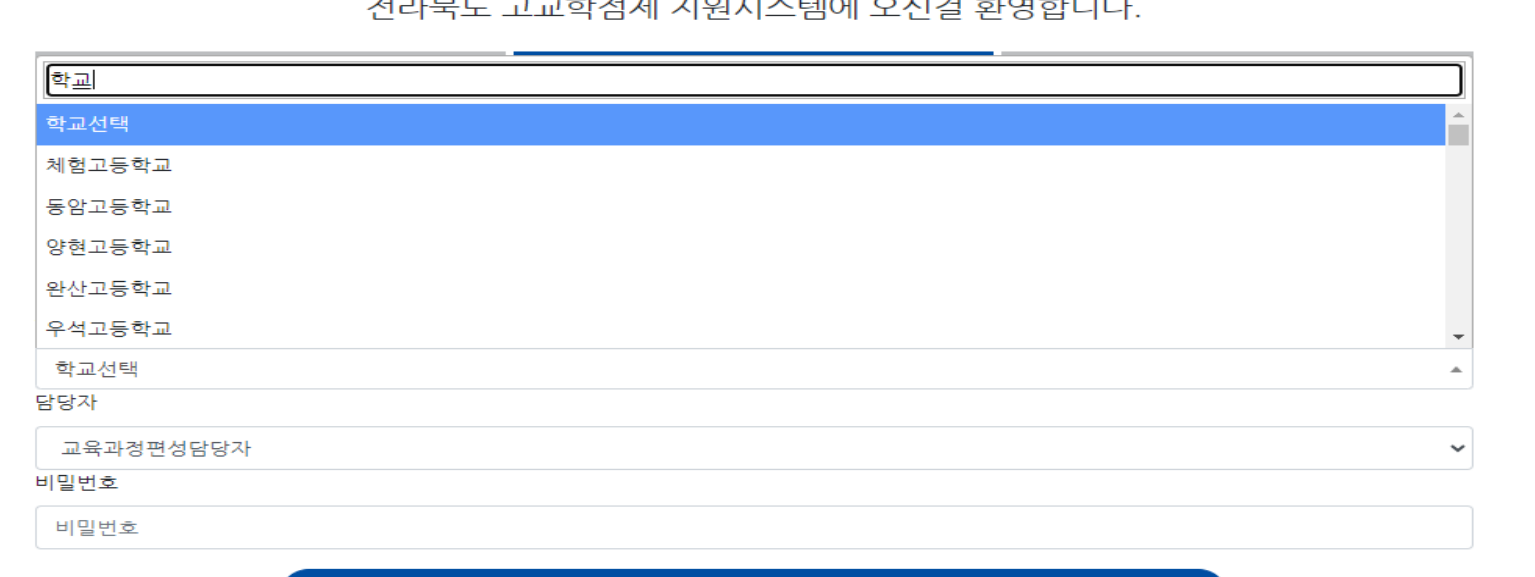

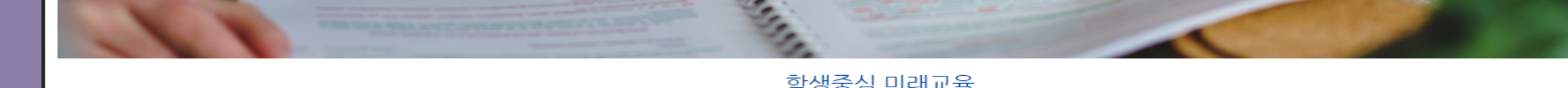

학생중심 미래교육  $\sim$  1171  $\approx$  2111  $\approx$  $\frac{1}{2}$ 

고교학점제

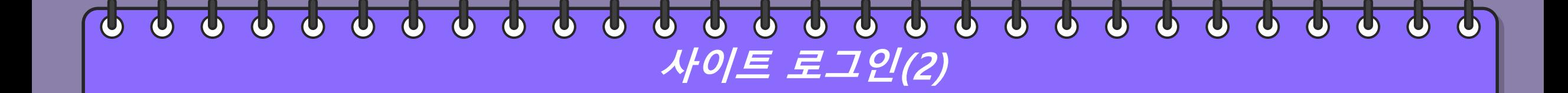

고등학교 교육과정

공동교육과정 @

자료마당

학교공간조성

교·강사인력품

 $QZ12$ 

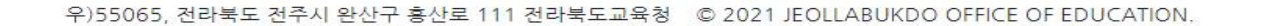

 $\mathbf{B}$ 

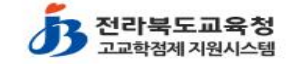

# 교육과정편성담당자 선택, 비밀번호를 입력, 로그인 버튼 클릭

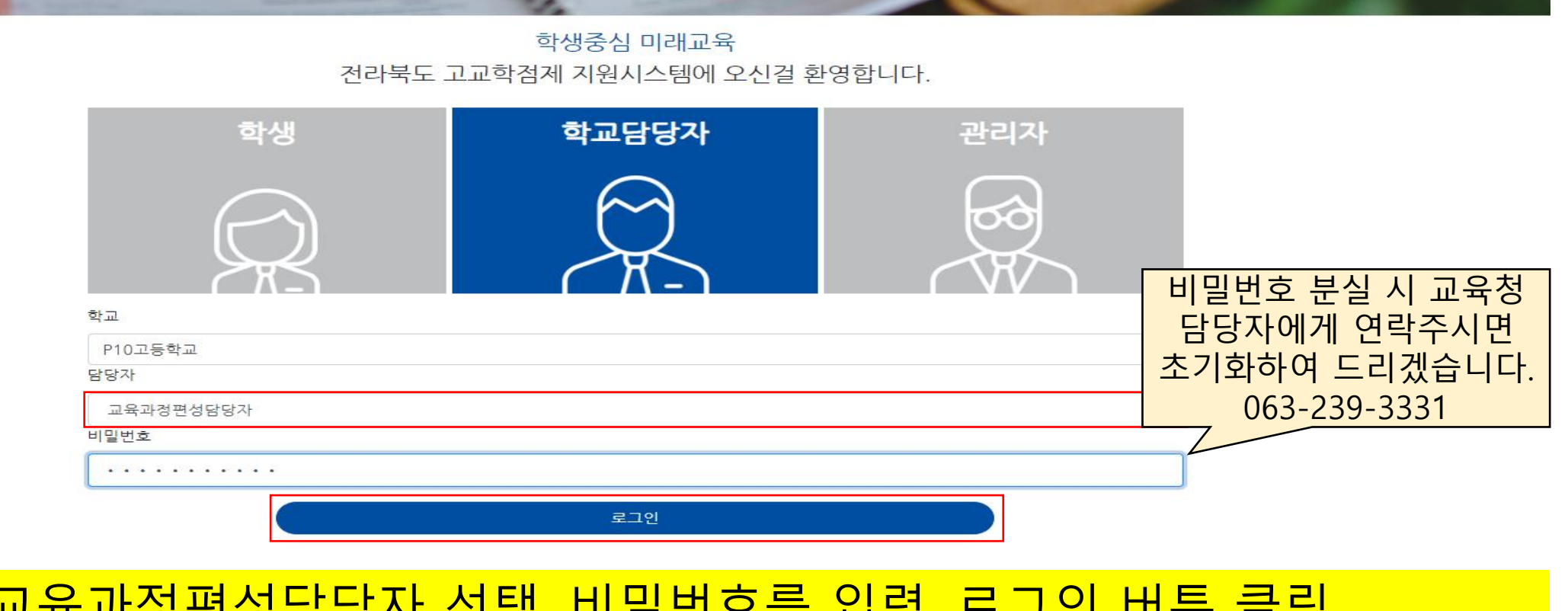

고등학교 교육과정

공동교육과정

자료마당

학교공간조성

교·강사인력풀

 $QZ19$ 

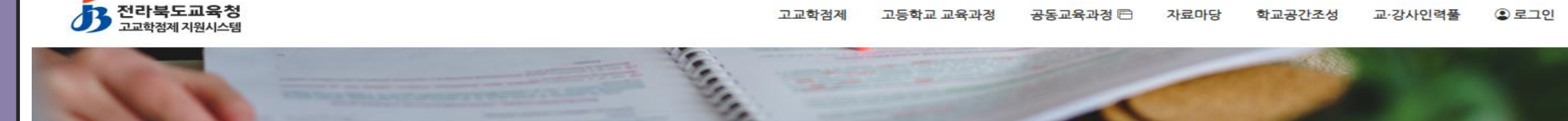

고교학점제

 $\overline{\mathbf{P}}$  $\Delta$  $\boldsymbol{\Phi}$  $\boldsymbol{\varphi}$  $\boldsymbol{\Phi}$  $\boldsymbol{\Phi}$  $\boldsymbol{\Phi}$  $\boldsymbol{\Phi}$  $\bullet$   $\bullet$  $\phi$  $\boldsymbol{\Phi}$  $\boldsymbol{\Phi}$  $\phi$  $\phi$  $\phi$  $\boldsymbol{\Phi}$  $\boldsymbol{\Phi}$  $\Phi$  $\phi$  $\phi$  $\bigcirc$  $\bigcirc$  $\phi$  $\mathbf{\Phi}$  $\bigcirc$ **사이트 로그인(3)**

#### $\bullet$   $\bullet$   $\bullet$  $\bullet$   $\bullet$  $\begin{array}{ccc} \bullet & \bullet & \bullet & \bullet \end{array}$  $\mathbf{\Phi}$  $\overline{\phi}$  $\boldsymbol{\Phi}$  $\Phi$  $\Phi$  $\Phi$  $\Phi$ **000**  $\boldsymbol{\Phi}$  $\phi$  $\bigcirc$  $\Phi$ **교육과정편성표 관리(1)**

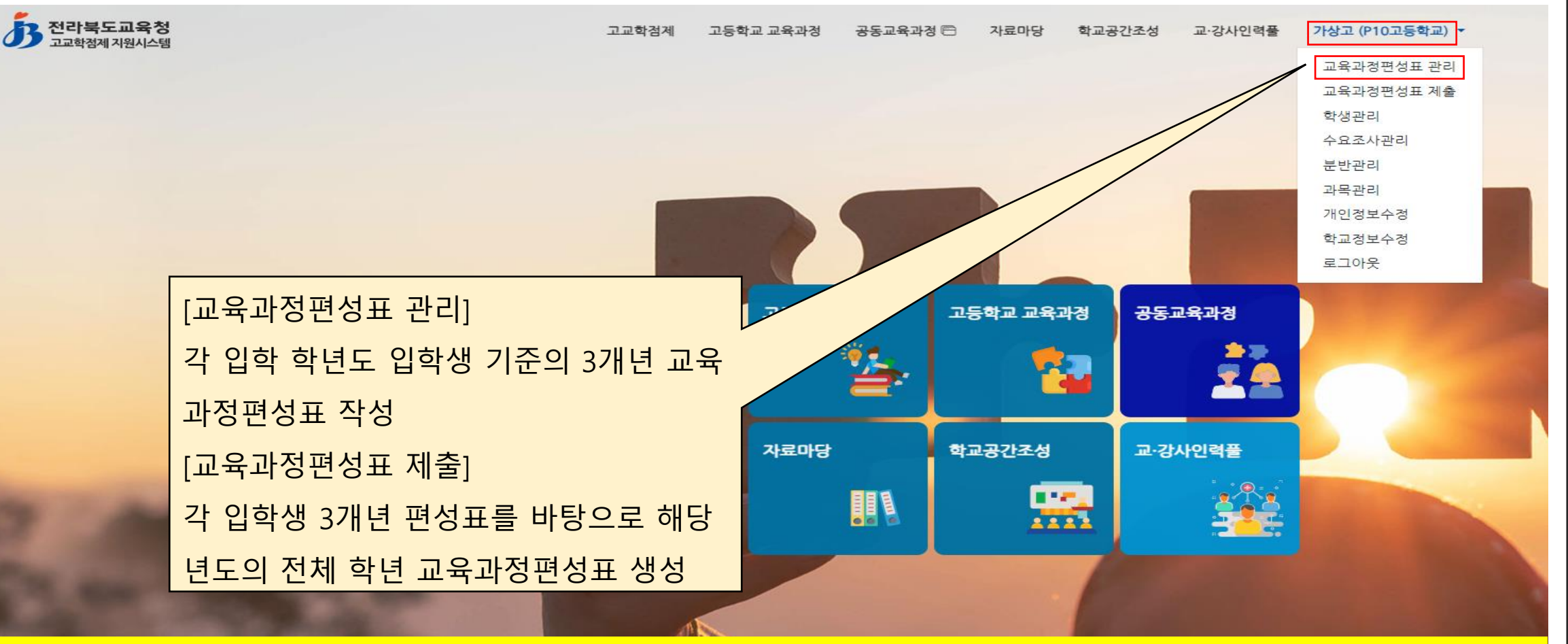

#### 우측 상단의 학교명 클릭, [교육과정편성표 관리] 탭으로 이동

## **교육과정편성표 관리(2)**

고교학점제 자료마당 교·강사인력풀 고등학교 교육과정 공동교육과정 !! 학교공간조성 가상고 (P10고등학교) -

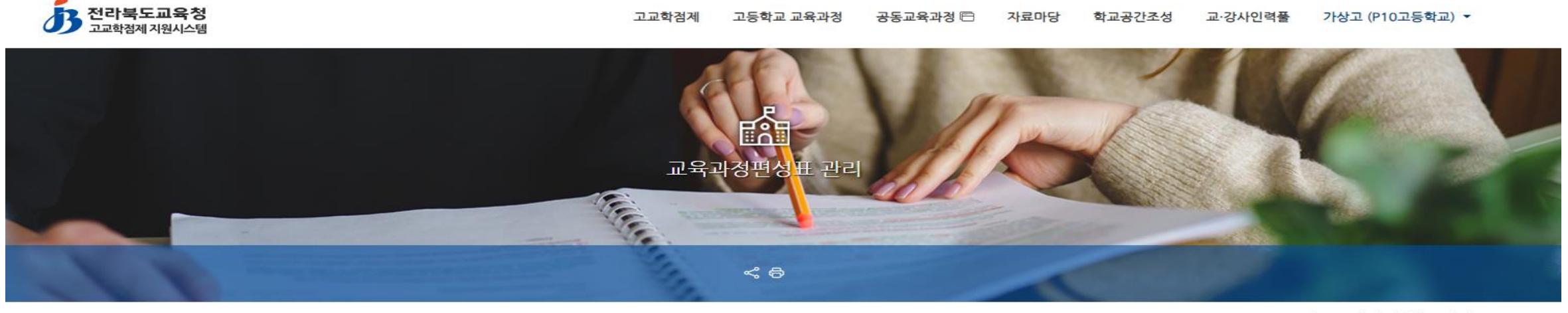

▲ 교육과정편성표 관리

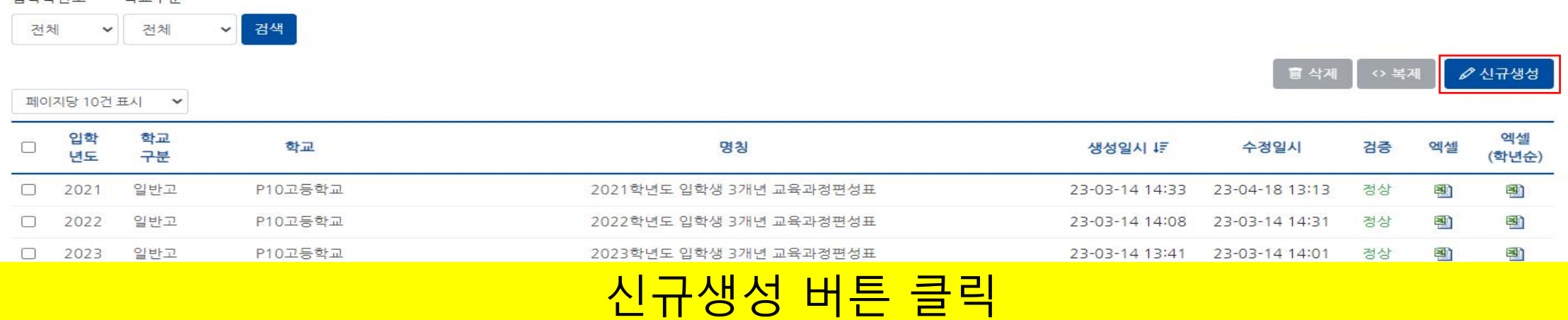

이하하녀도

하고구부

..................

## **교육과정편성표 관리(3)**

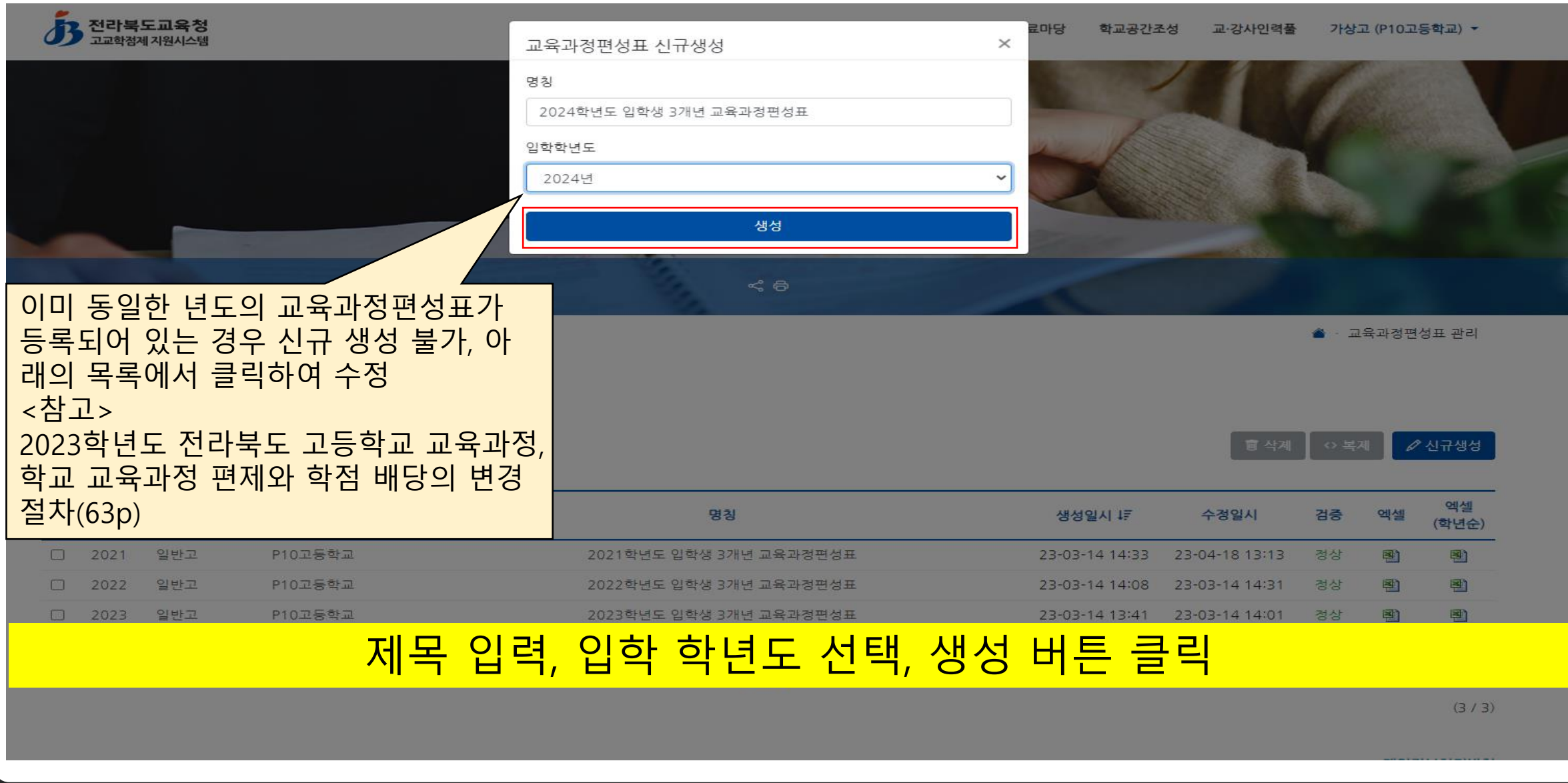

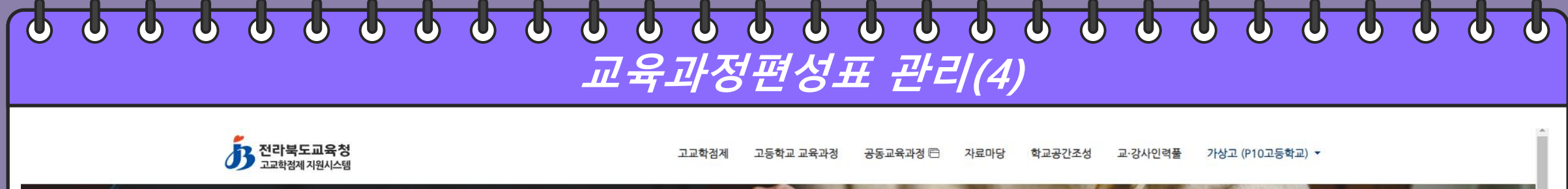

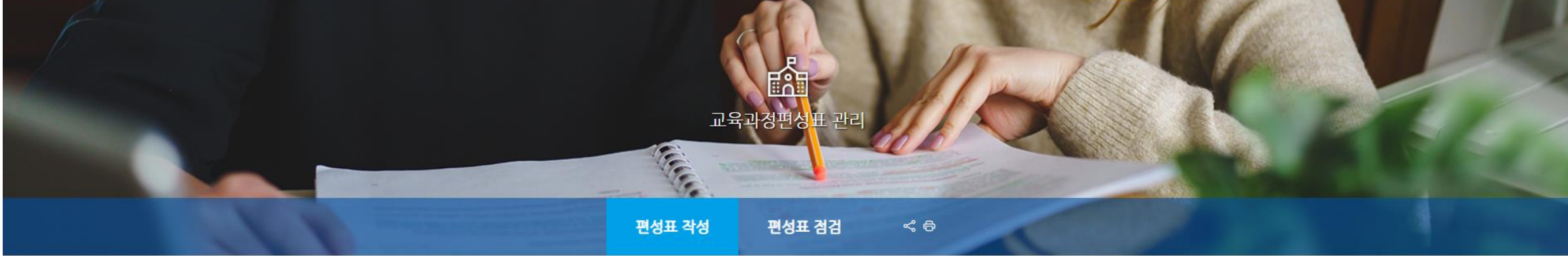

▲ · 교육과정편성표관리

[일반고] 2024학년도 입학생 3개년 교육과정편성표(P10고등학교) »

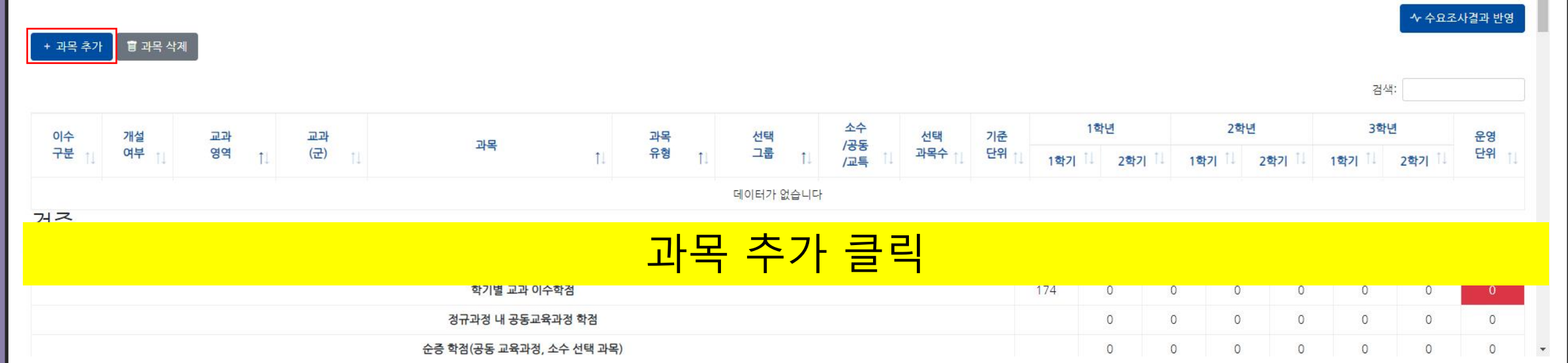

## **교육과정편성표 관리(5)**

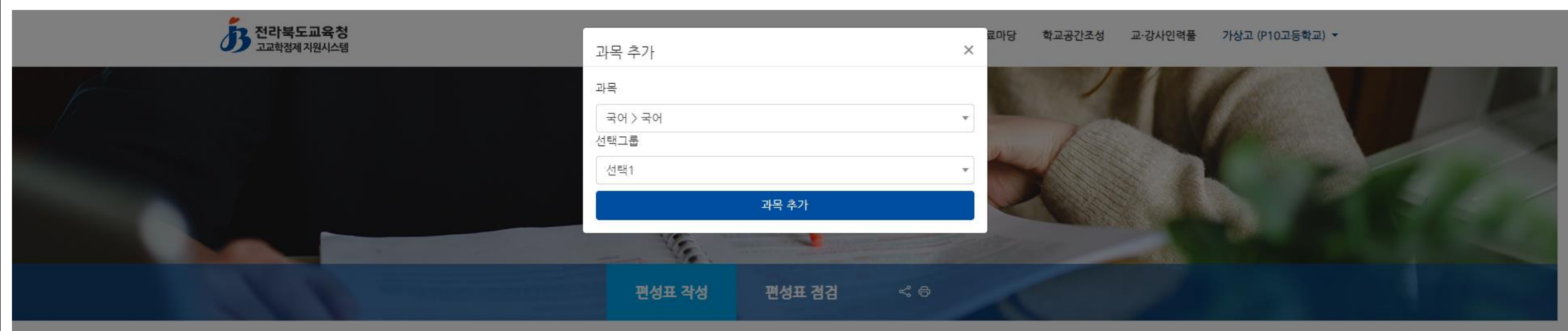

▲ 교육과정편성표관리

#### [일반고] 2024학년도 입학생 3개년 교육과정편성표(P10고등학교) »

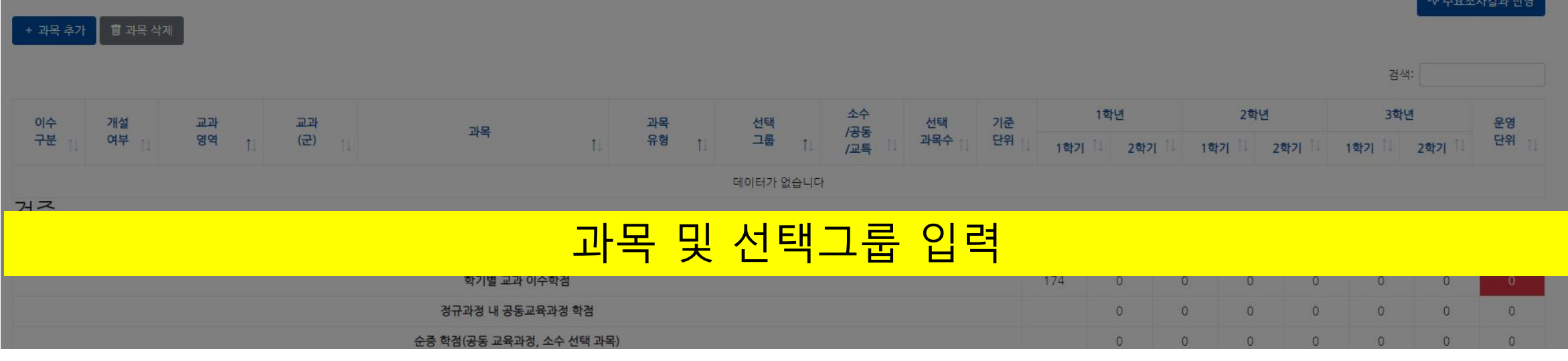

#### **교육과정편성표 관리(6)**

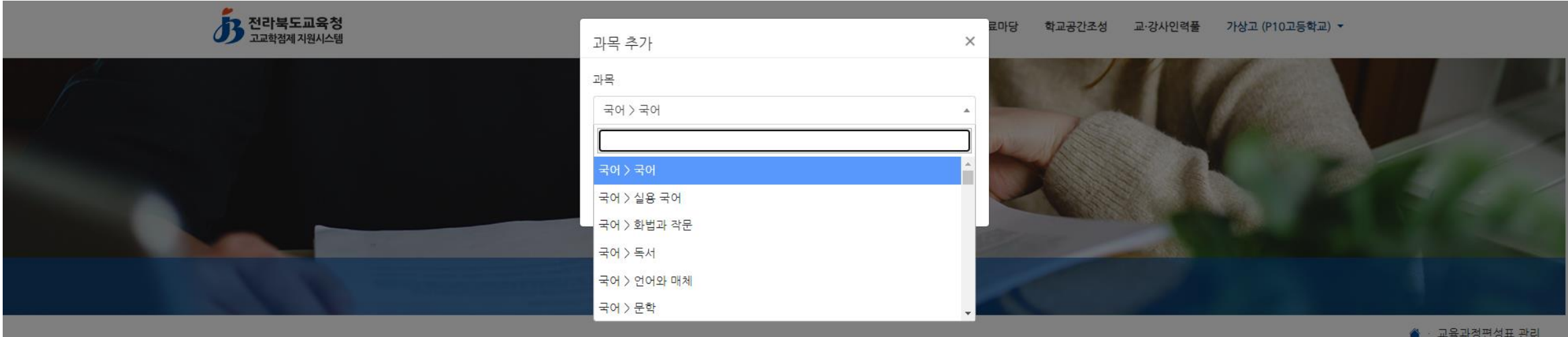

#### [일반고] 2024학년도 입학생 3개년 교육과정편성표(P10고등학교) »

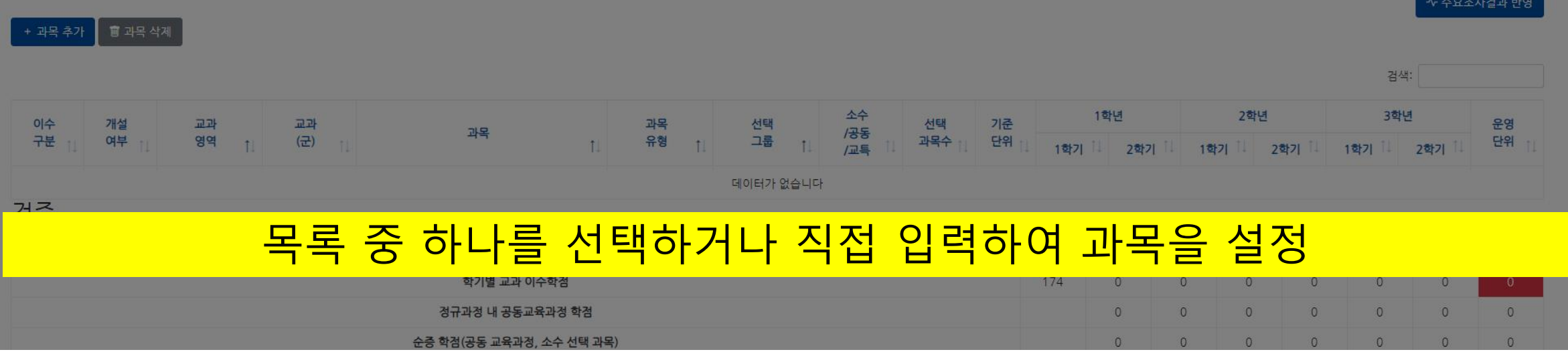

## **교육과정편성표 관리(7)**

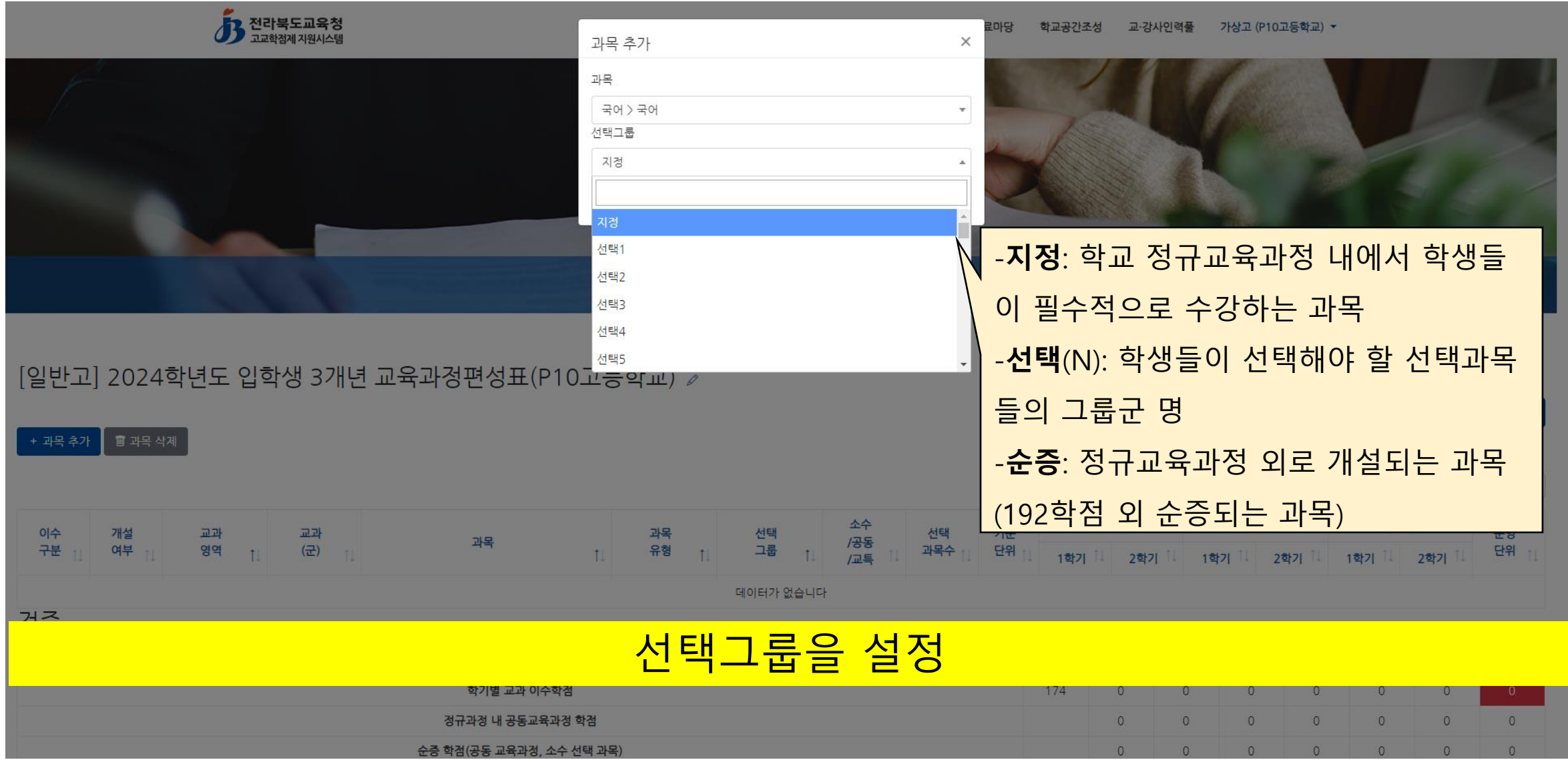

#### $\overline{a}$  $\boldsymbol{\Phi}$  $\overline{\mathbf{Q}}$  $\phi$   $\phi$  $\bullet$   $\bullet$   $\bullet$  $\begin{array}{c|c|c|c|c|c} \multicolumn{1}{c|}{\textbf{0} & \textbf{0} & \textbf{0} & \textbf{0} & \textbf{0} & \textbf{0} \end{array}$  $\boldsymbol{\Phi}$  $\boldsymbol{\varphi}$  $\boldsymbol{\varphi}$  $\boldsymbol{\Phi}$  $\boldsymbol{\Phi}$  $\boldsymbol{\Phi}$  $\Phi$  $\Phi$  $\phi$  $\Phi$  $\bigcirc$ **교육과정편성표 관리(8)**

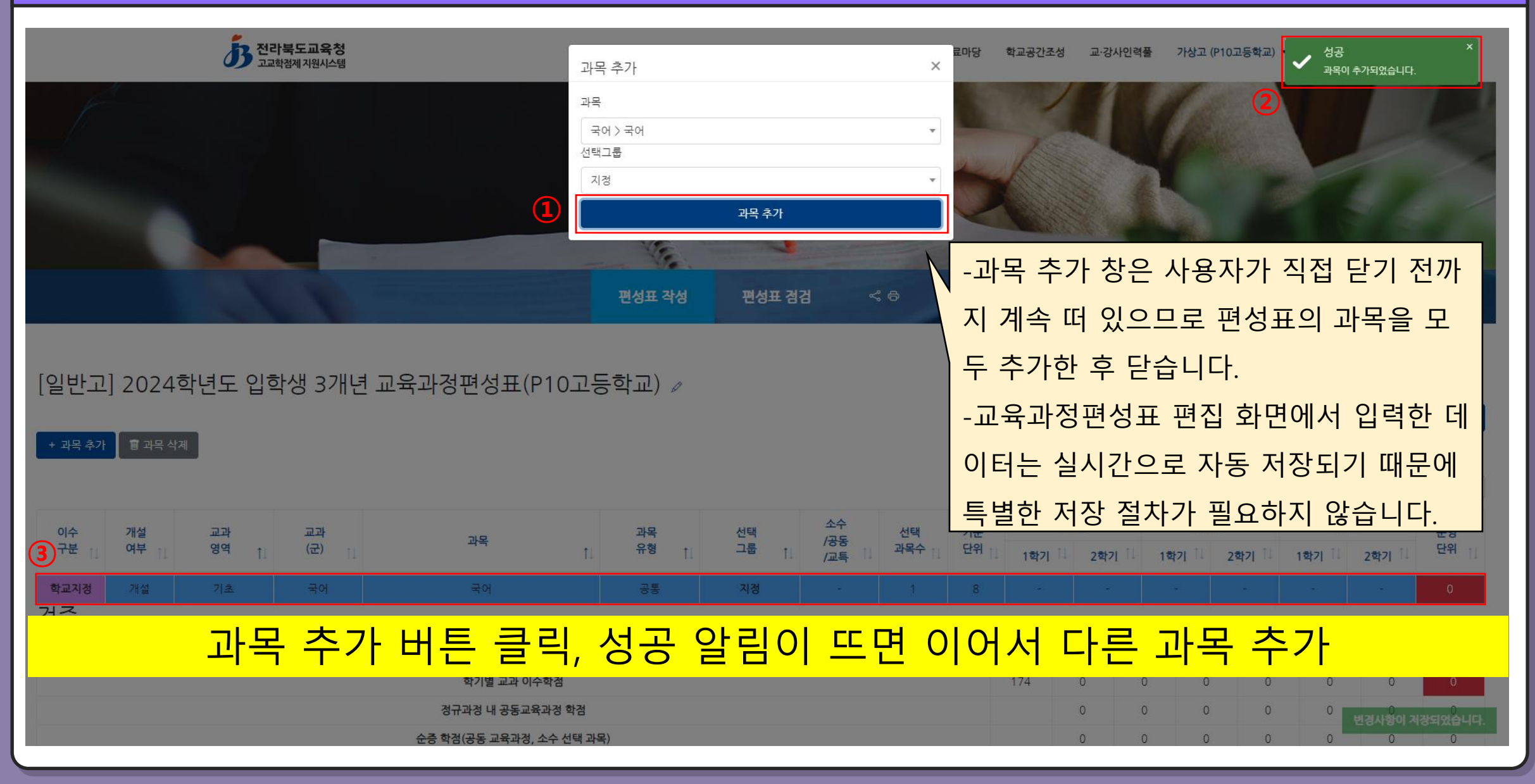

#### **교육과정편성표 관리(9)**

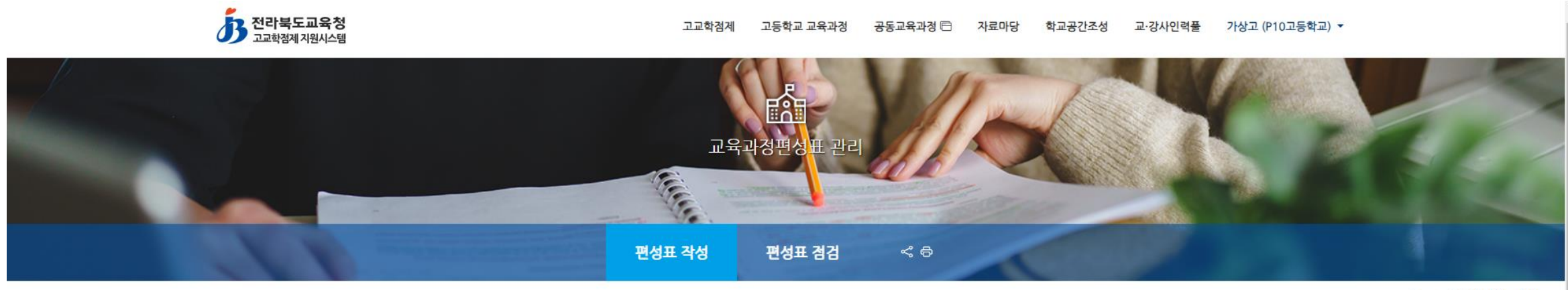

▲ 교육과정편성표관리

[일반고] 2024학년도 입학생 3개년 교육과정편성표(P10고등학교) »

+ 과목 추가 | 面 과목 삭제

◆ 수요조사결과 반영

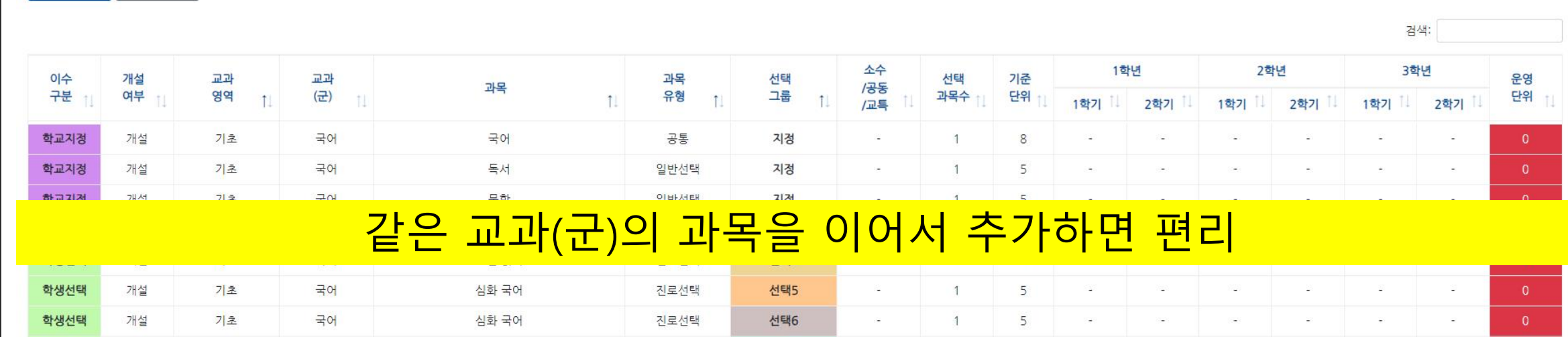

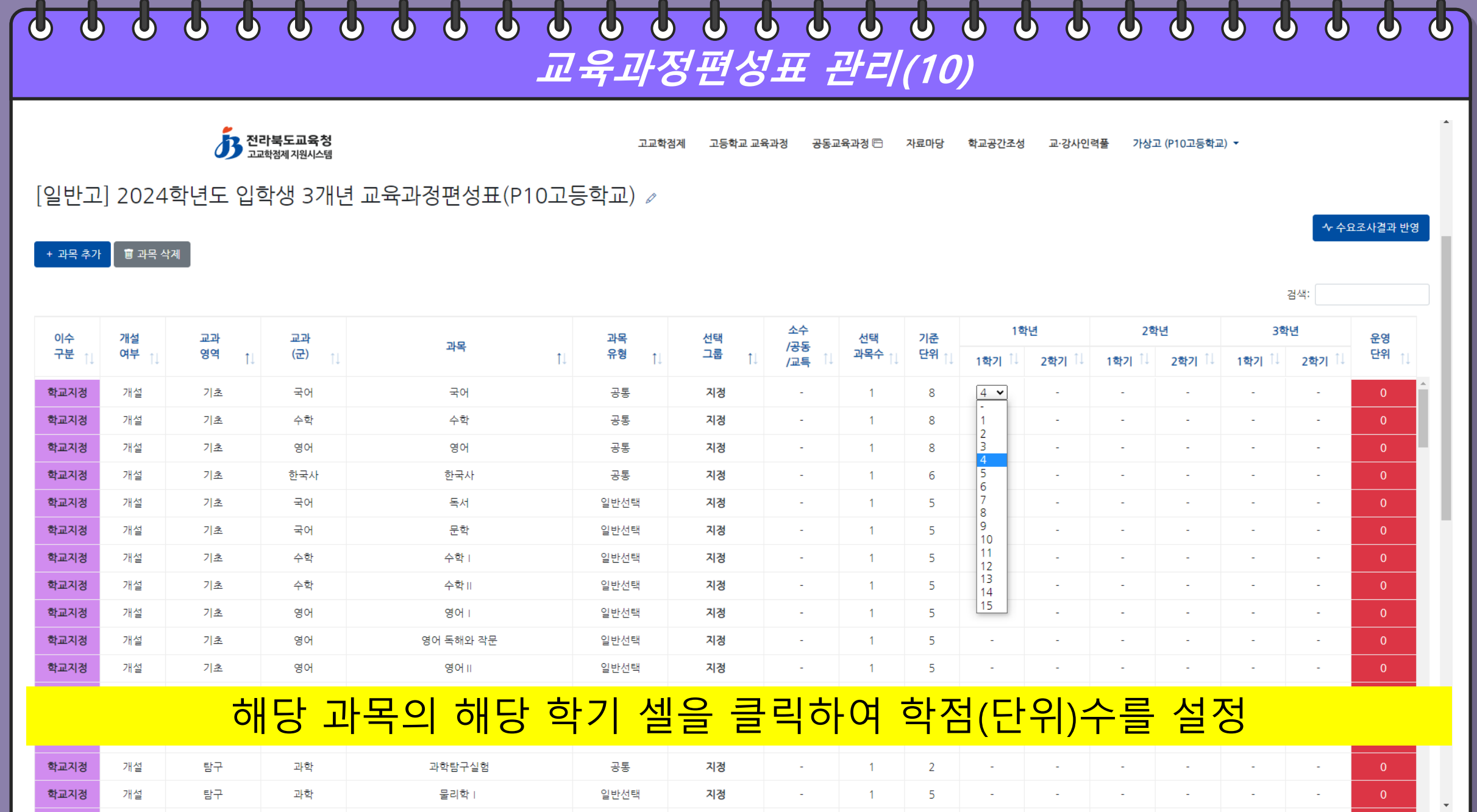

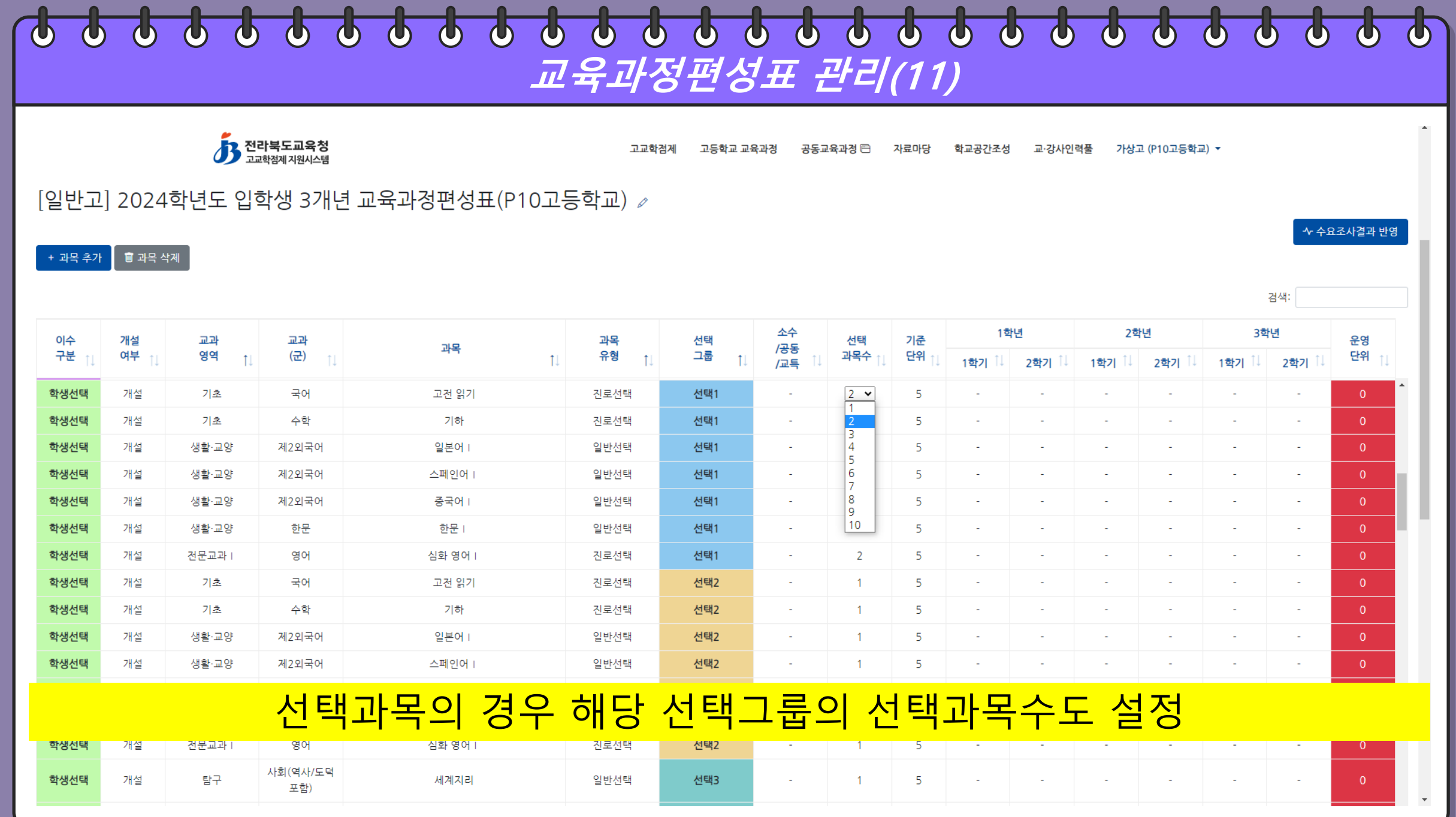

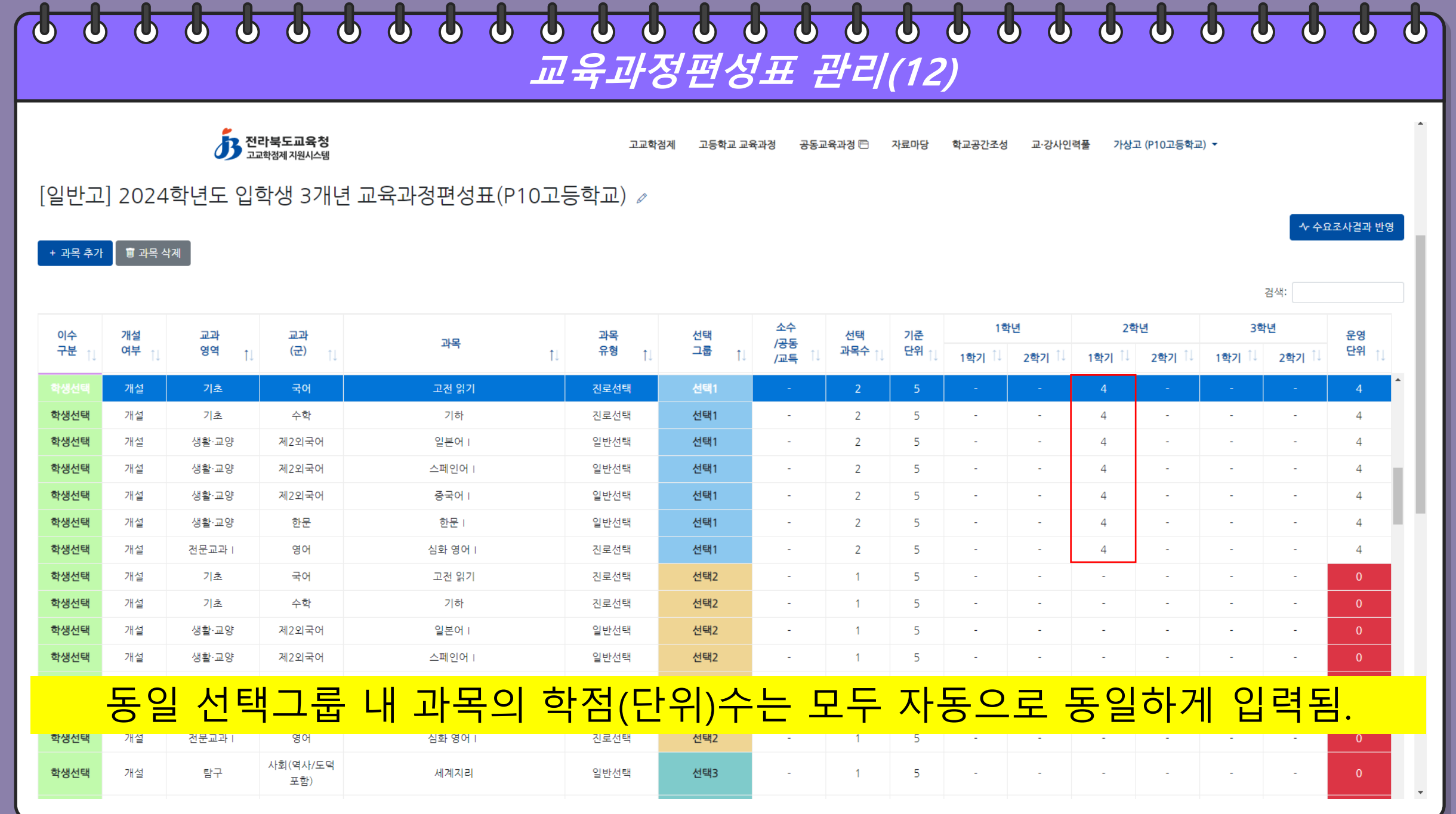

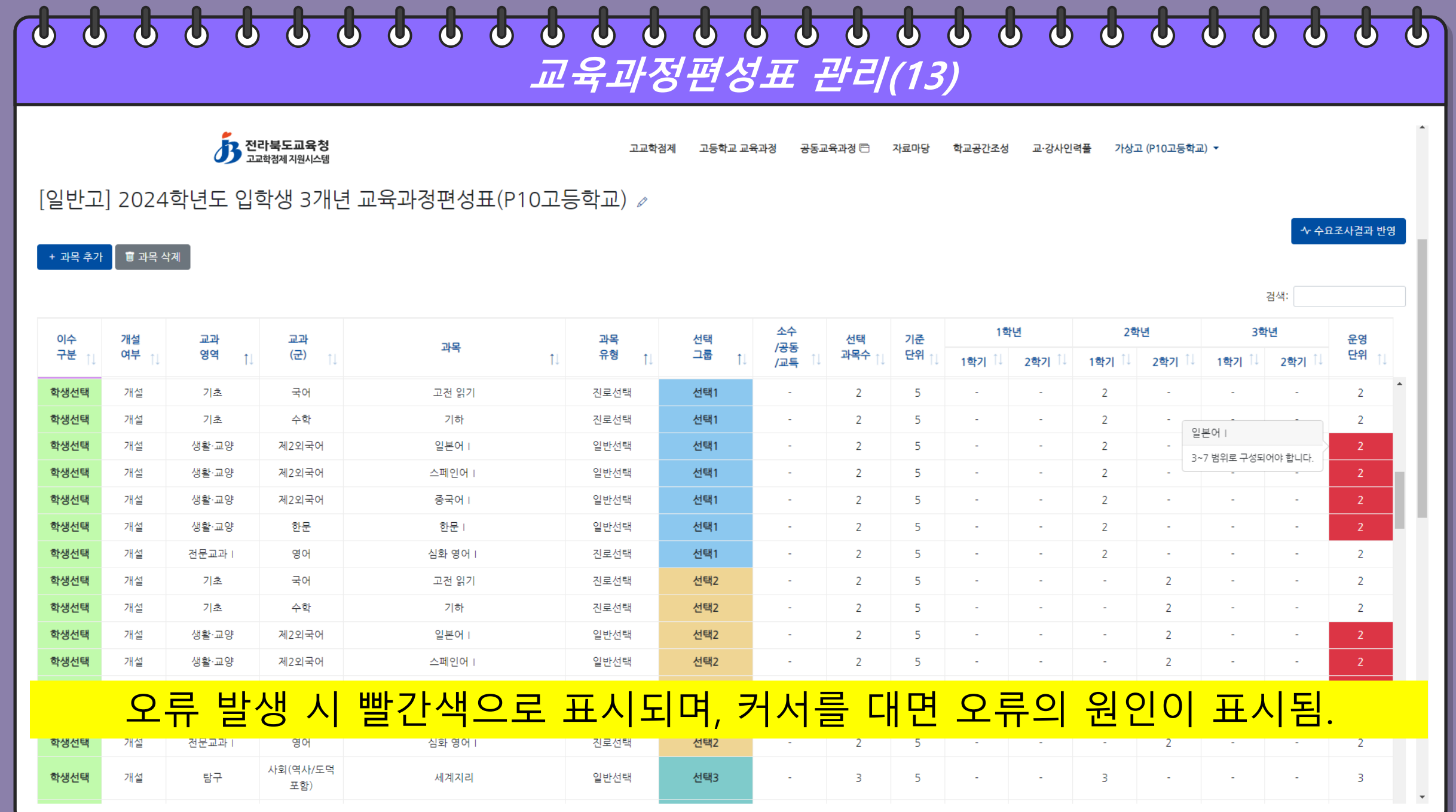

![](_page_18_Picture_23.jpeg)

![](_page_18_Picture_24.jpeg)

### **교육과정편성표 관리(15)**

![](_page_19_Picture_55.jpeg)

### **교육과정편성표 관리(16)**

![](_page_20_Picture_54.jpeg)

![](_page_21_Picture_0.jpeg)

전라묵도 고교학점제 지원시스템

3 전라북도교육청

 $\overline{\phi}$ 

 $\bigcirc$ 

전라북도교육청 홈페이지

가상고 (P10고등학교) ▼

교·강사인력<del>풀</del>

## 입력한 편성표에 따른 검증 결과 확인, 창체 이수시간 입력

목록으로 돌아가기

![](_page_21_Picture_90.jpeg)

**교육과정편성표 관리(17)**

고등학교 교육과정

공동교육과정 @

자료마당

학교공간조성

 $\boldsymbol{\Phi}$ 

 $\overline{\mathbf{C}}$ 

 $\phi$ 

고교학점제

 $\phi$ 

 $\boldsymbol{\varphi}$ 

a para tangguna pada ang pangalang at ang managang pangangang pangalang pang

![](_page_22_Picture_0.jpeg)

![](_page_22_Figure_1.jpeg)

#### 학생중심 미래교육

#### 개인정보처리방침

 $(3/3)$ 

# [편성표 제출자료 생성] 버튼 클릭

![](_page_23_Picture_66.jpeg)

![](_page_23_Picture_67.jpeg)

![](_page_23_Picture_68.jpeg)

■ 2 편성표 제출자료 생성

![](_page_23_Picture_6.jpeg)

![](_page_23_Picture_7.jpeg)

고교학점제 공동교육과정 1 고등학교 교육과정 자료마당 학교공간조성 교·강사인력풀 가상고 (P10고등학교) -

⊠ 엑셀저장 ▼

實 삭제

#### **교육과정편성표 제출(2)**

### **교육과정편성표 제출(3)**

![](_page_24_Picture_124.jpeg)

우)55065, 전라북도 전주시 완산구 홍산로 111 전라북도교육청 © 2021 JEOLLABUKDO OFFICE OF EDUCATION.

3 전라북도교육청

![](_page_25_Picture_1.jpeg)

![](_page_25_Figure_2.jpeg)

#### $\overline{\mathbf{P}}$  $\boldsymbol{\Phi}$  $\Delta$  $\boldsymbol{\varphi}$  $\boldsymbol{\Phi}$  $\overline{\mathbf{P}}$  $\boldsymbol{\Phi}$  $\boldsymbol{\Phi}$  $\boldsymbol{\varphi}$  $\boldsymbol{\varphi}$  $\overline{\mathbf{P}}$  $\boldsymbol{\Phi}$  $\boldsymbol{\varphi}$  $\Phi$  $\phi$  $\Phi$  $\boldsymbol{\Phi}$  $\boldsymbol{\Phi}$  $\boldsymbol{\Phi}$  $\Phi$  $\Phi$  $\boldsymbol{\Phi}$  $\bigcirc$  $\bigcirc$  $\phi$  $\mathbf{U}$  $\mathbf{\omega}$ **교육과정편성표 제출(4)**

1~3단계를 모두 작성한뒤 4단계로 이동하여 제출하여야 최종제출이 완

자료마당

학교공간조성

교·강사인력풀 가상고 (P10고등학교) ▼

ibecredit.kr 내용:

료됩니다.

![](_page_26_Figure_0.jpeg)

![](_page_26_Picture_1.jpeg)

#### $\overline{\phi}$  $\bullet$   $\bullet$   $\bullet$  $\boldsymbol{\Phi}$  $\boldsymbol{\Phi}$  $\boldsymbol{\Phi}$ **교육과정편성표 제출(6)**

![](_page_27_Picture_47.jpeg)

목록으로 돌아가기

![](_page_27_Picture_3.jpeg)

 $\rightarrow$  다음

#### 확인을 완료하고 다음 버튼을 클릭

우)55065, 전라북도 전주시 완산구 홍산로 111 전라북도교육청 © 2021 JEOLLABUKDO OFFICE OF EDUCATION.

![](_page_28_Picture_27.jpeg)

![](_page_29_Picture_26.jpeg)

![](_page_30_Picture_0.jpeg)

![](_page_31_Picture_0.jpeg)

![](_page_31_Picture_1.jpeg)

성공 알림이 뜨고 제출 상태의 교육과정편성표가 생성되었음을 확인

 $1.122$ 

 $(4/4)$ 

#### 학생중심 미래교육 전라북도 고교학점제 지원시스템

 $7110777$ 

 $\frac{1}{2}$ 

### 제출 상태에서 교육청 담당자에게 승인을 요청

![](_page_32_Picture_103.jpeg)

#### **교육과정편성표 승인**

 $\begin{array}{c}\n -\mathbf{H} & \mathbf{H} & \mathbf{H}\n\end{array}$ 

 $\Box \Box \Box \Box$ 

 $-1 - 41 - 1 - 1$